## 「指定された添付資料が見つかりません」と表示される場合の対応方法

## ◆現象

参加申請書、入札書等の提出時、ファイルを指定し「提出内容確認」ボタンを押下すると以下エラーが表示される。 「指定された添付資料が見つかりません」

また、ファイルを添付した際に、ファイルのパス名に「fakepath」と表示されてしまう。

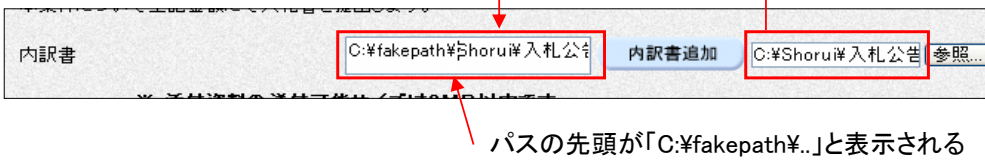

## ◆原因

Internet Explorerの詳細設定にて「サーバーにファイルをアップロードするときにローカルディレクトリ のパスを含める」が「無効」になっているため。

## ◆対応方法

- (1)「Internet Explorer」を起動します。
- (2)ツールメニューから[インターネットオプション]をクリックします。
- (3)[セキュリティ]タブ①の[信頼済みサイト]②を選択し、[レベルのカスタマイズ]ボタン③をクリックします。

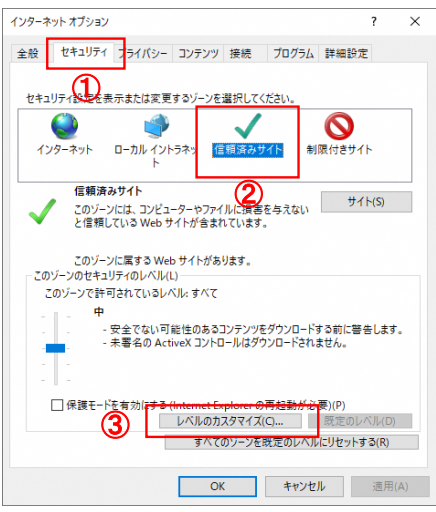

(4)[サーバーにファイルをアップロードするときにローカルディレクトリのパスを含める]を

[有効にする]①に変更し、[OK]ボタン②をクリックして画面を閉じます。

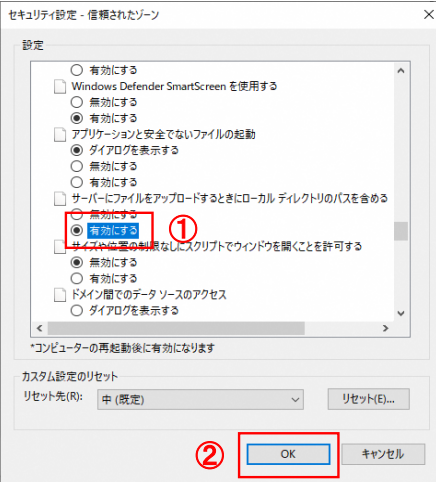